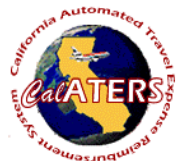

## **Setting Up Laptop To Work Offline**

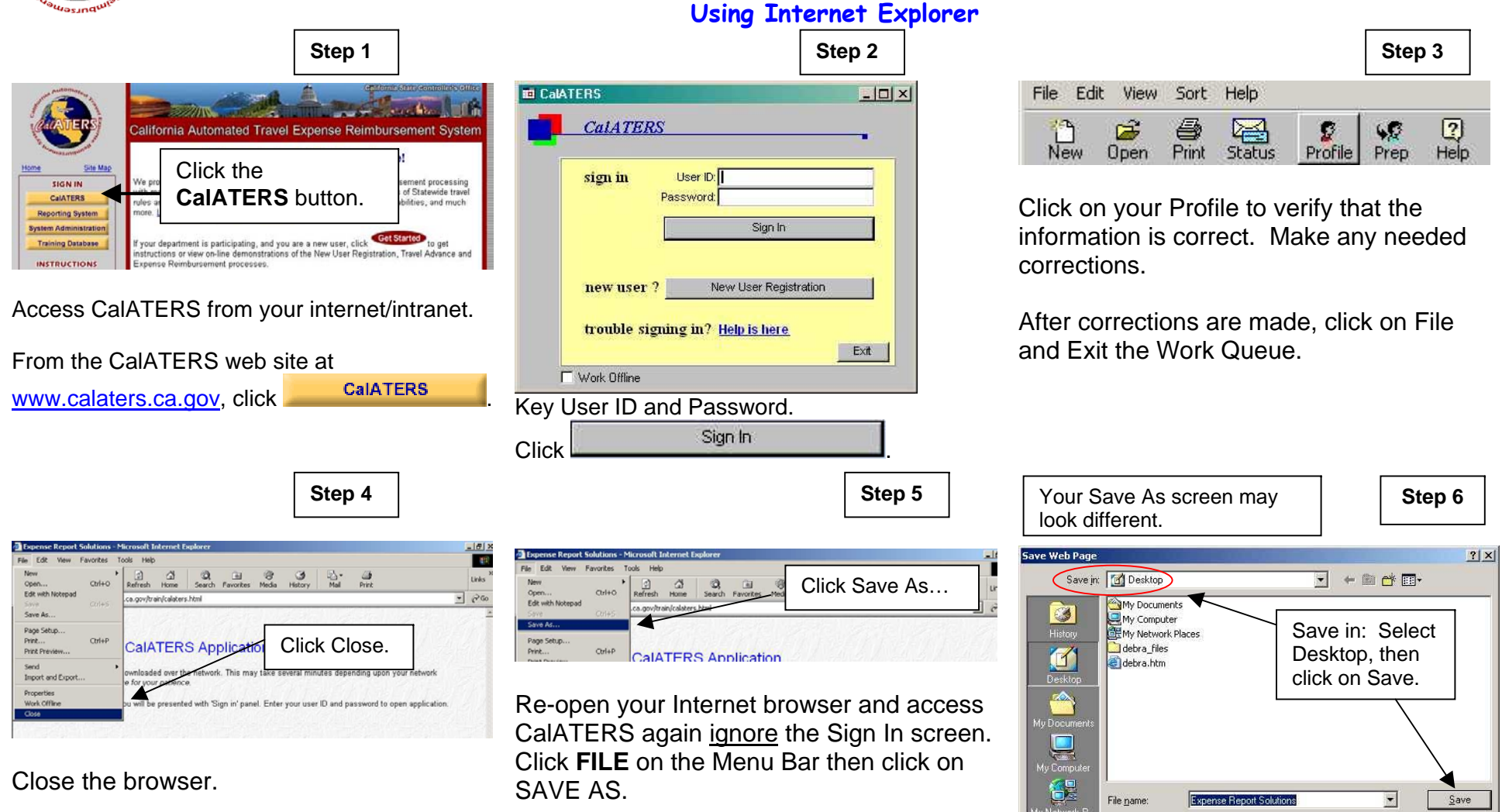

Click on the appropriate field to save the web page to your Desktop, then click on the Save button

Western European (ISO)

Web Page, complete (\*.htm;\*.html)

 $\vert$ 

 $\overline{z}$ 

Cancel

Save as type

Encoding:

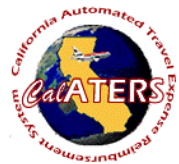

## **Setting Up Laptop To Work Offline**

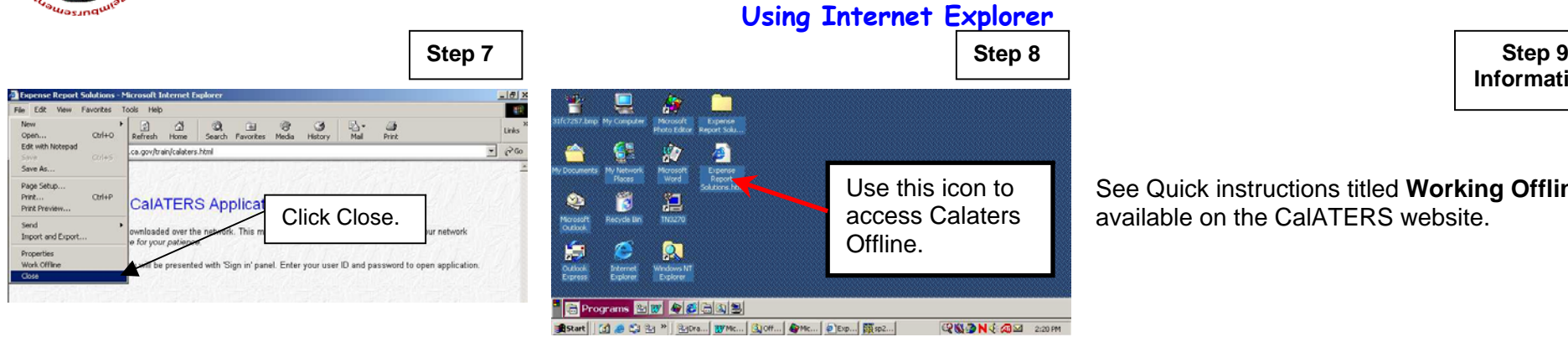

See Quick instructions titled **Working Offline**, available on the CalATERS website.

**Information**

Close the browser. Go to the desktop.

A new icon will be added to the desktop. Click on this icon to created forms offline.